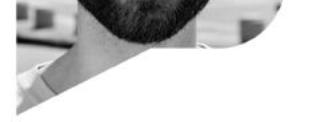

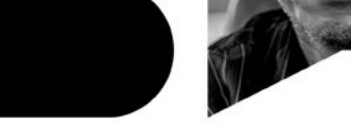

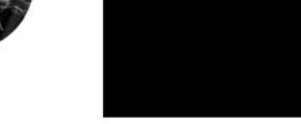

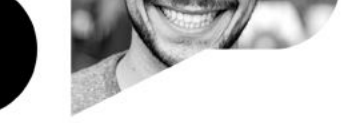

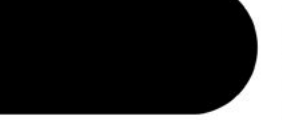

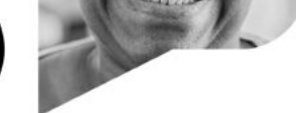

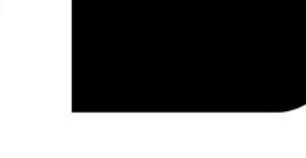

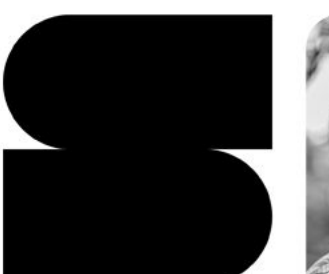

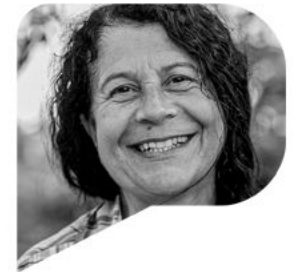

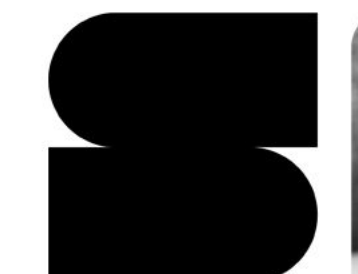

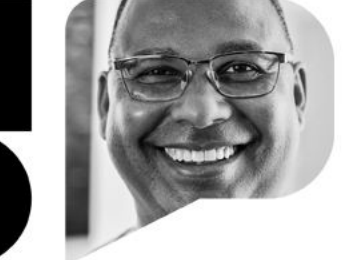

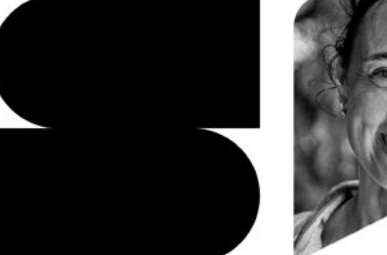

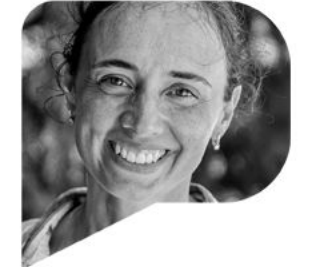

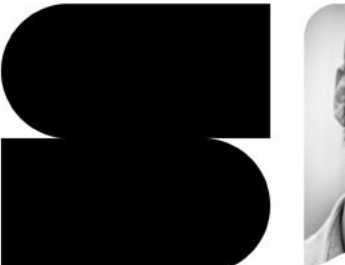

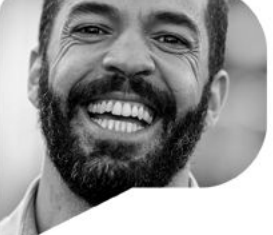

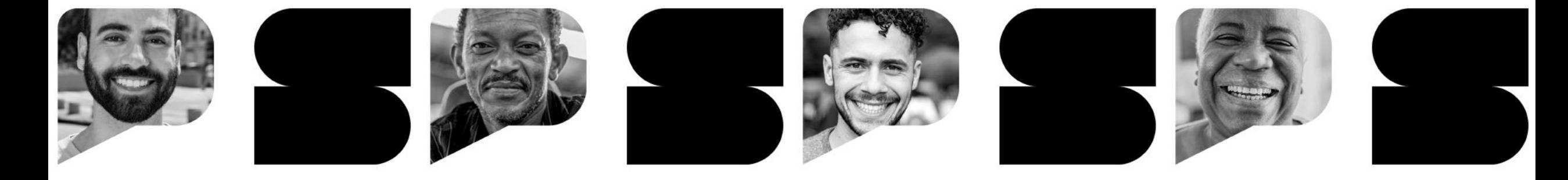

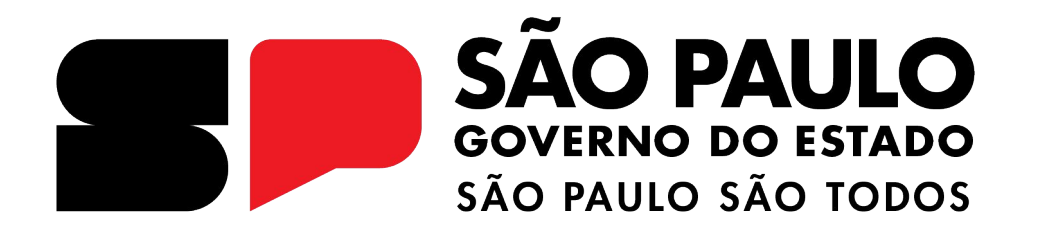

## **Multiplica SP**

**Realizando a prova no CMSP**

# **INTRODUÇÃO**

Contém as instruções para a realização da prova, que será realizada no Centro de Mídias, de **30/06/2023 à 02/07/2023**. Será uma prova com 10 questões de múltipla escolha, com 4 alternativas cada uma.

- Data de disponibilização da prova: 30/06 às 08:00.
- Data de expiração da prova: 02/07 às 23:59.
- Data de divulgação do gabarito: 03/07 às 10:00.

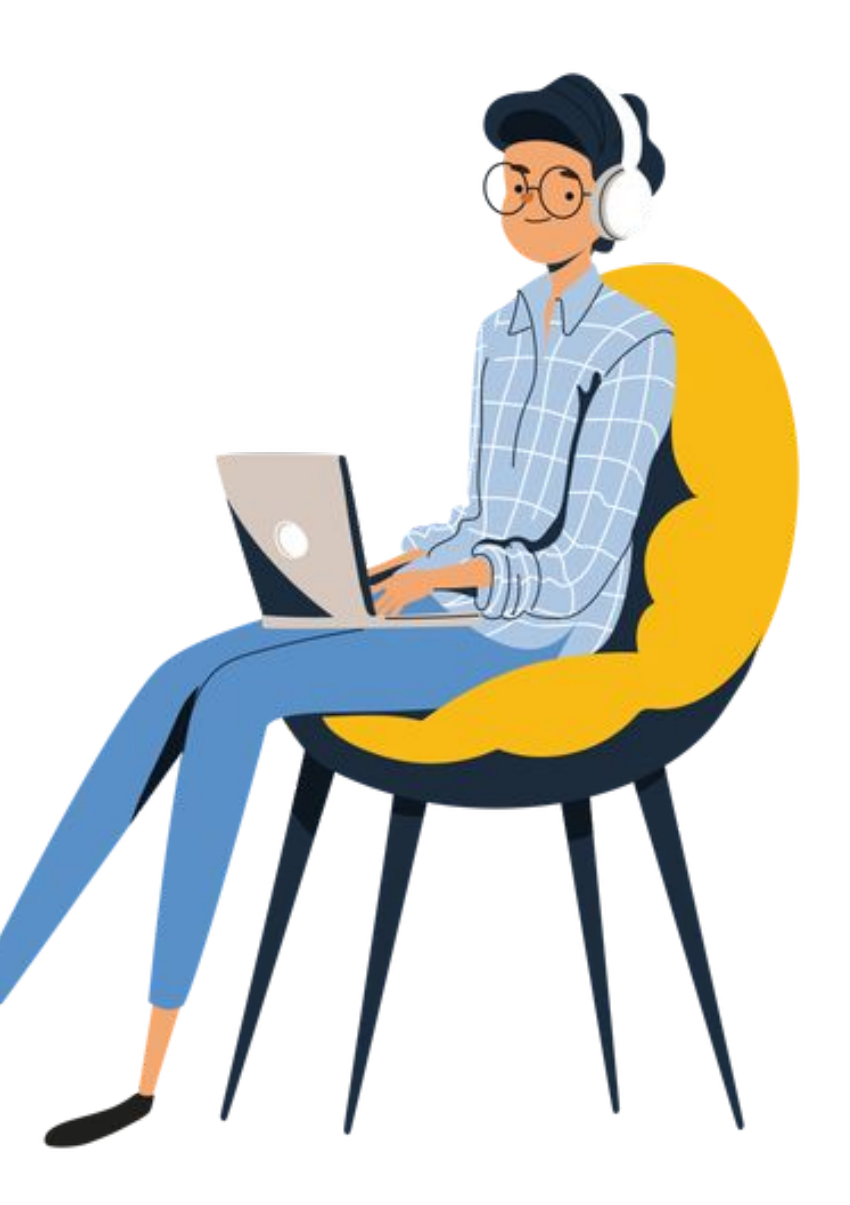

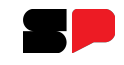

## **Acessando o CMSP - Multiplica SP**

Acesse o CMSP pela WEB: <https://cmspweb.ip.tv/>

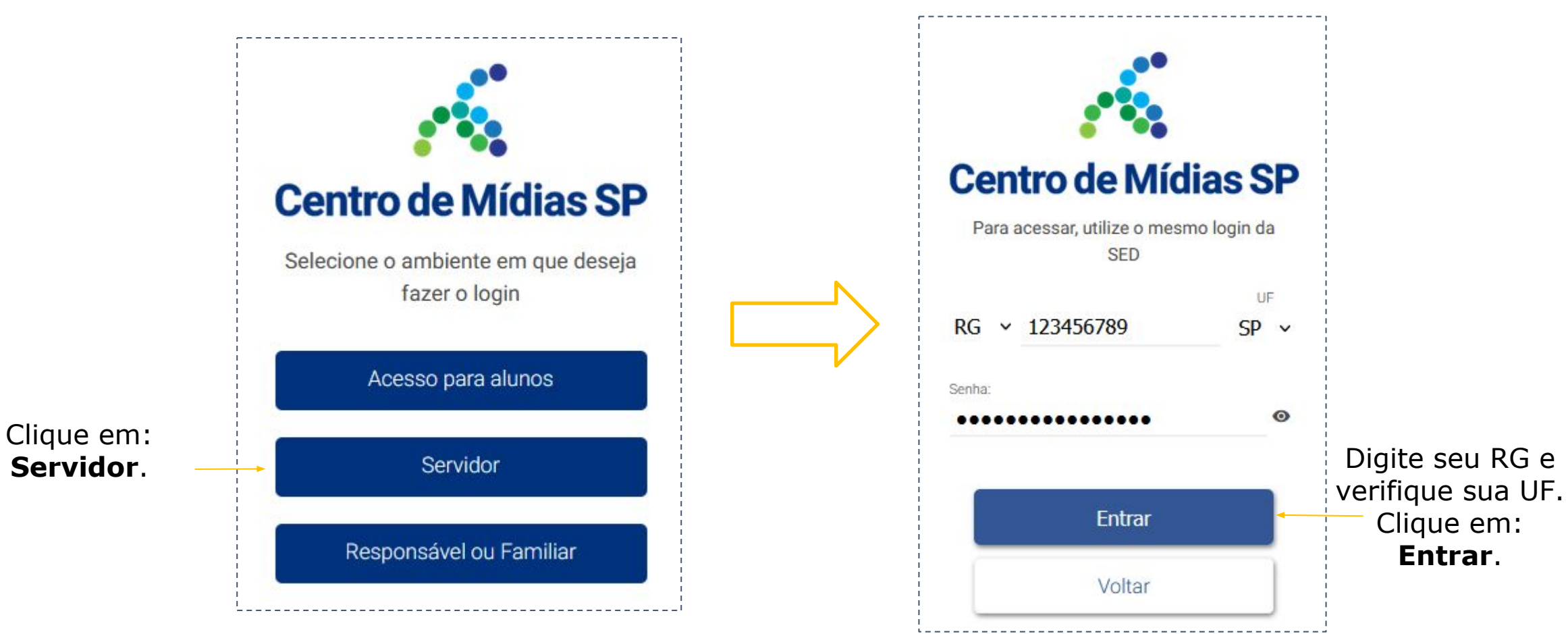

**OBS: Não utilize mais de um dispositivo (computador/notebook/celular) simultaneamente durante a realização da prova.**

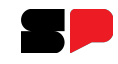

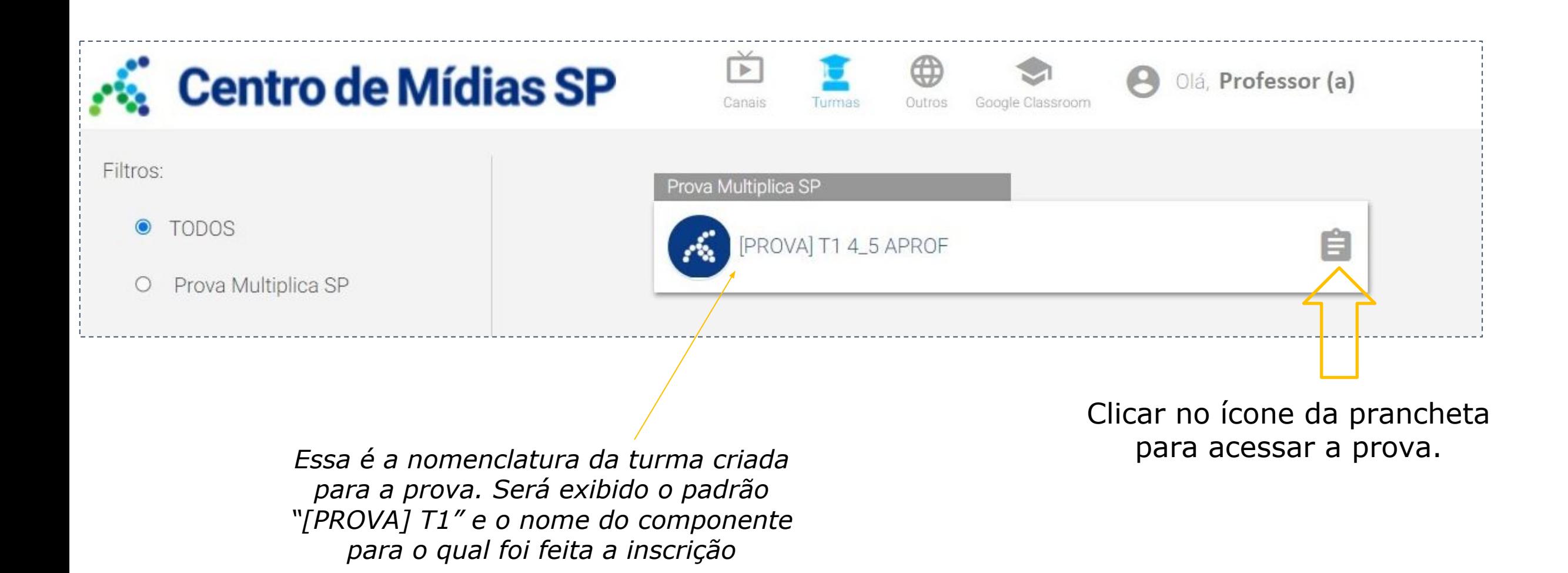

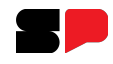

Também podemos acessar a prova por esse caminho/opção.

#### Clique em cima da turma:

PROVA] T1 4\_5 APROF

Prova Multiplica SP

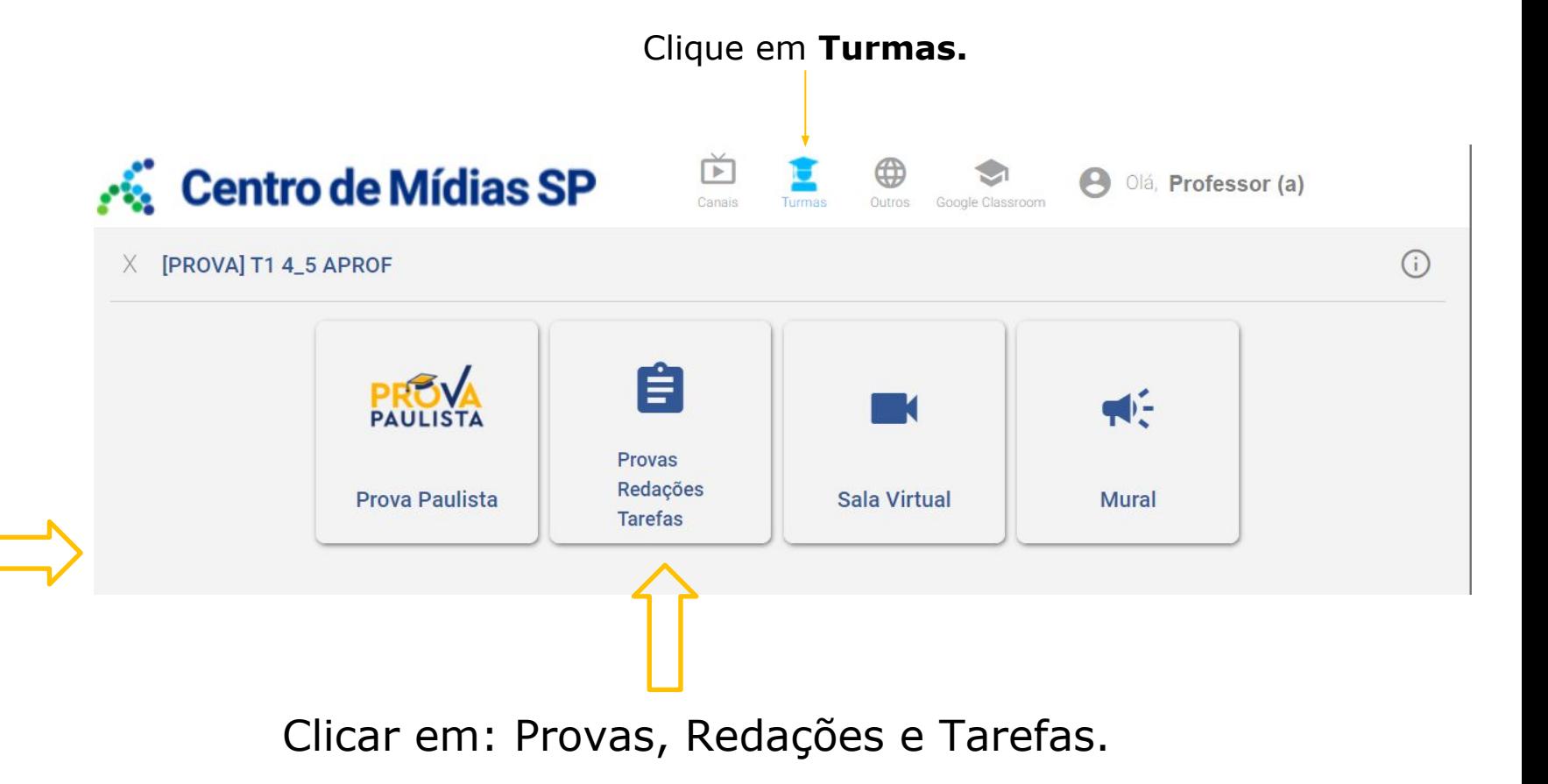

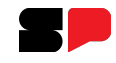

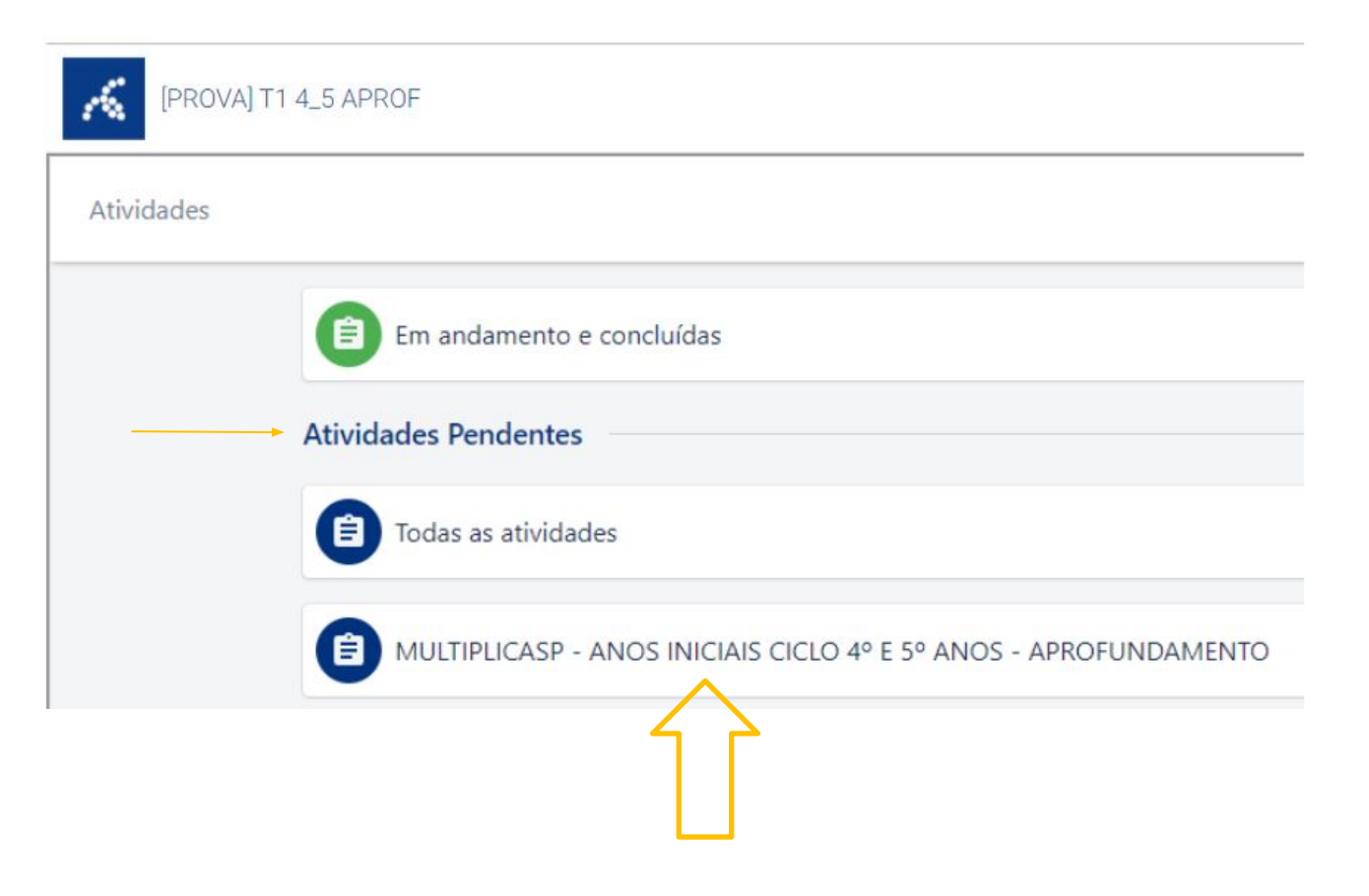

Em **Atividades Pendentes**, clicar no componente para o qual foi feita a inscrição: Ex.: "MULTIPLICASP - ANOS INICIAIS (...)"

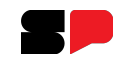

Para iniciar a Prova, clique em: **Realizar**.

#### **Realizando a prova - Multiplica SP**

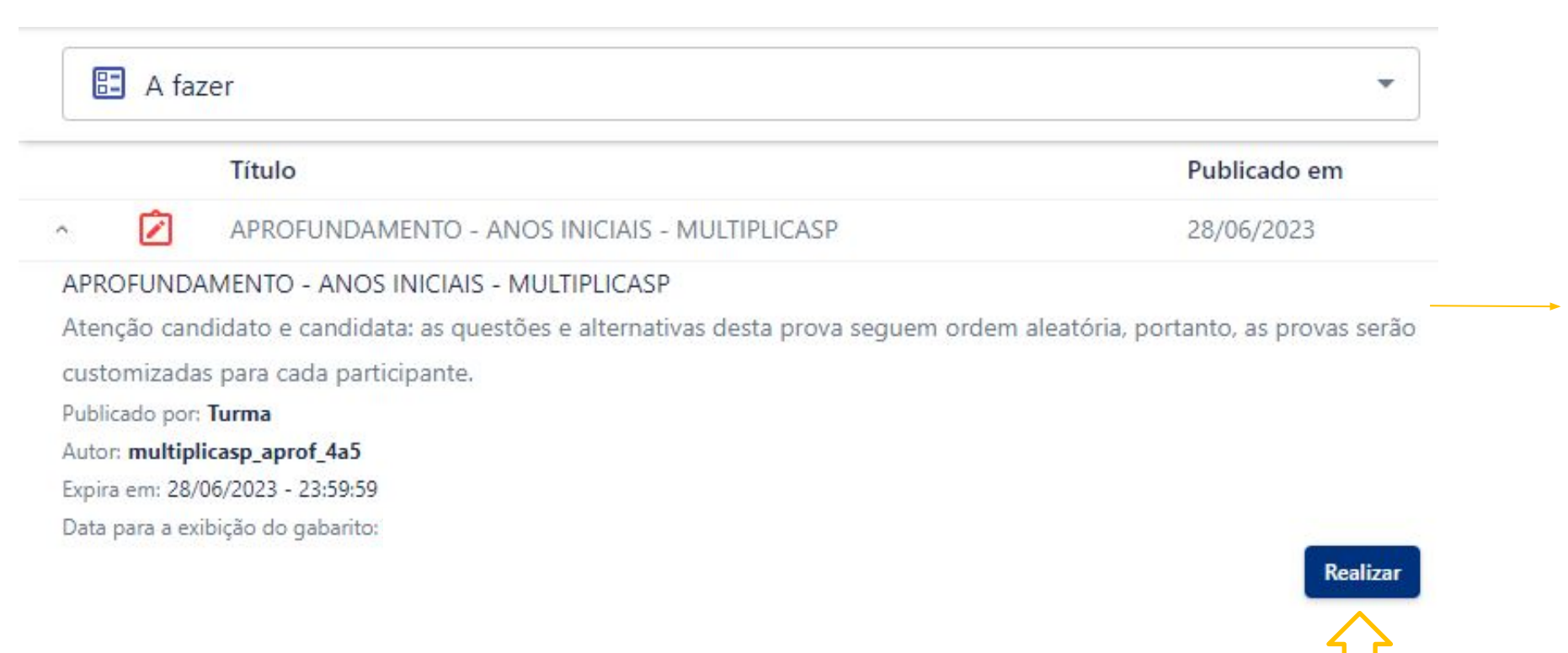

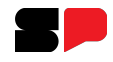

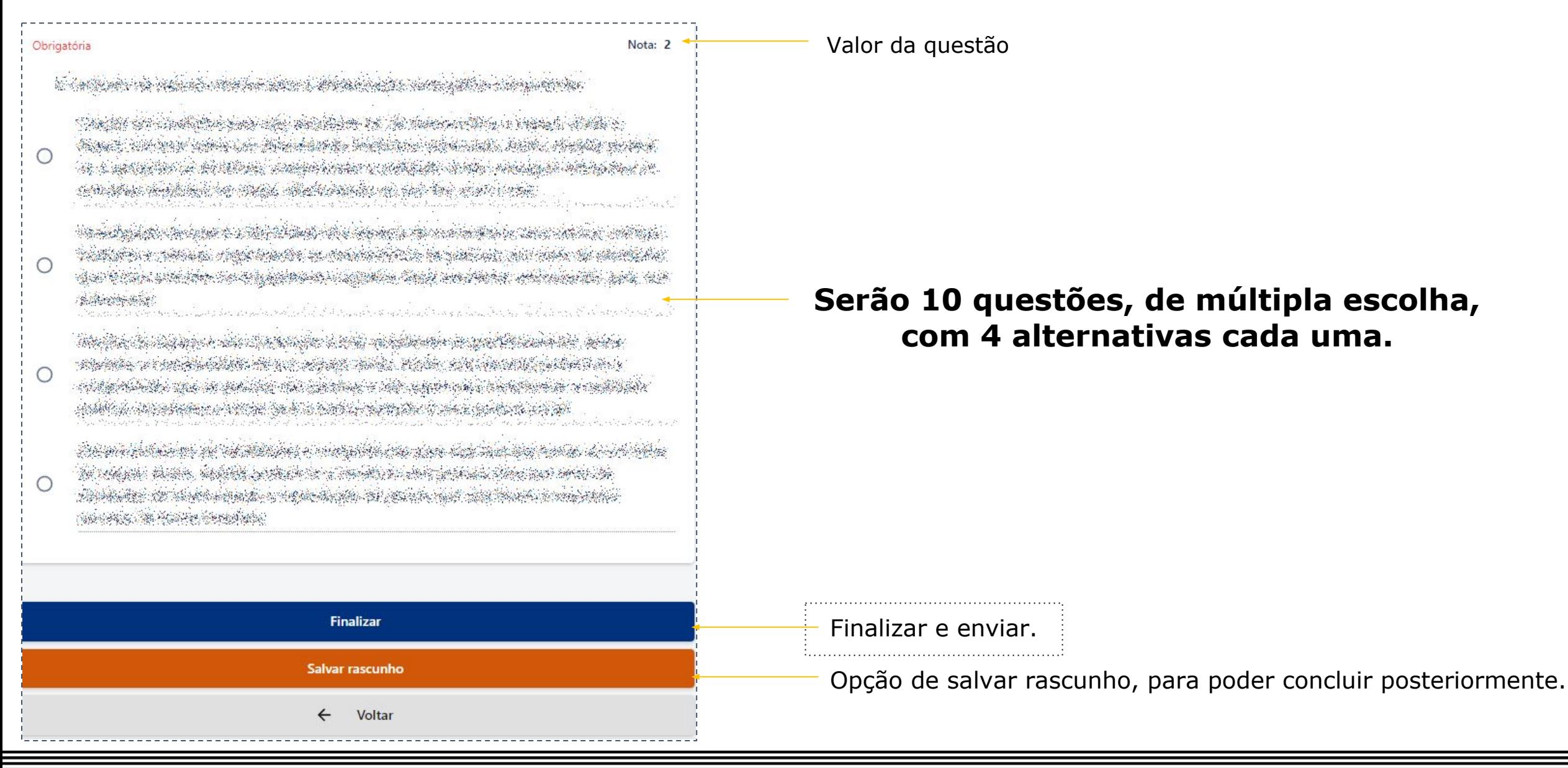

Após clicar em **Finalizar**, a seguinte tela de confirmação irá aparecer. Digite **confirmar**. Em seguida, clique em: Prosseguir.

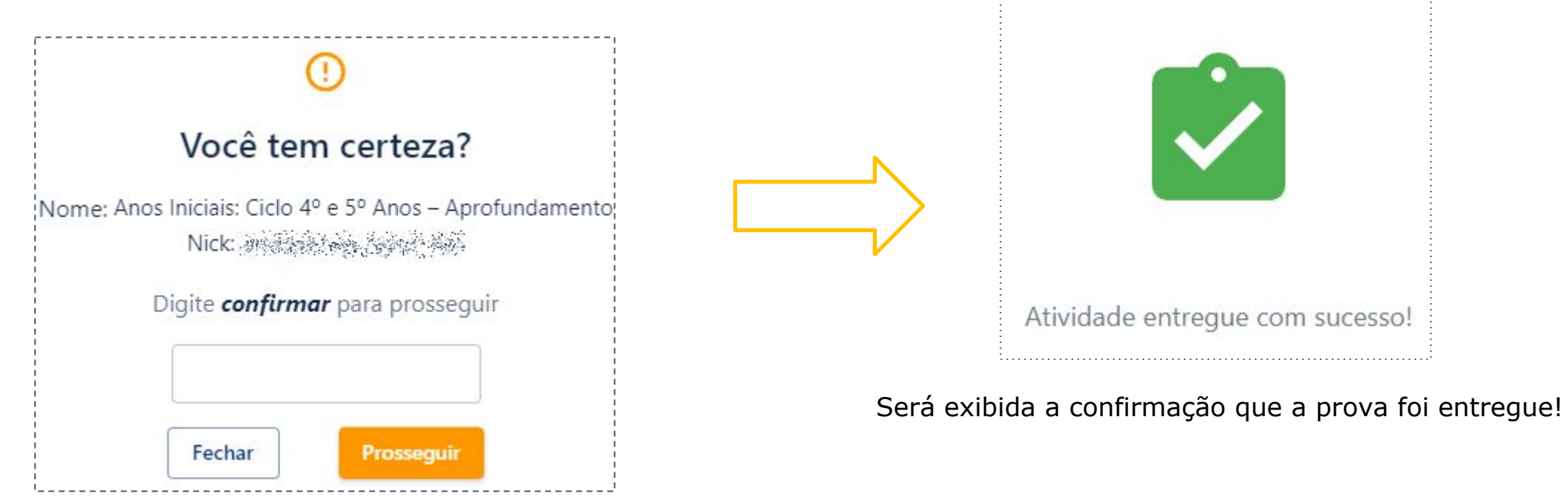

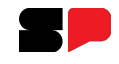

#### **Salvando a prova em rascunho**

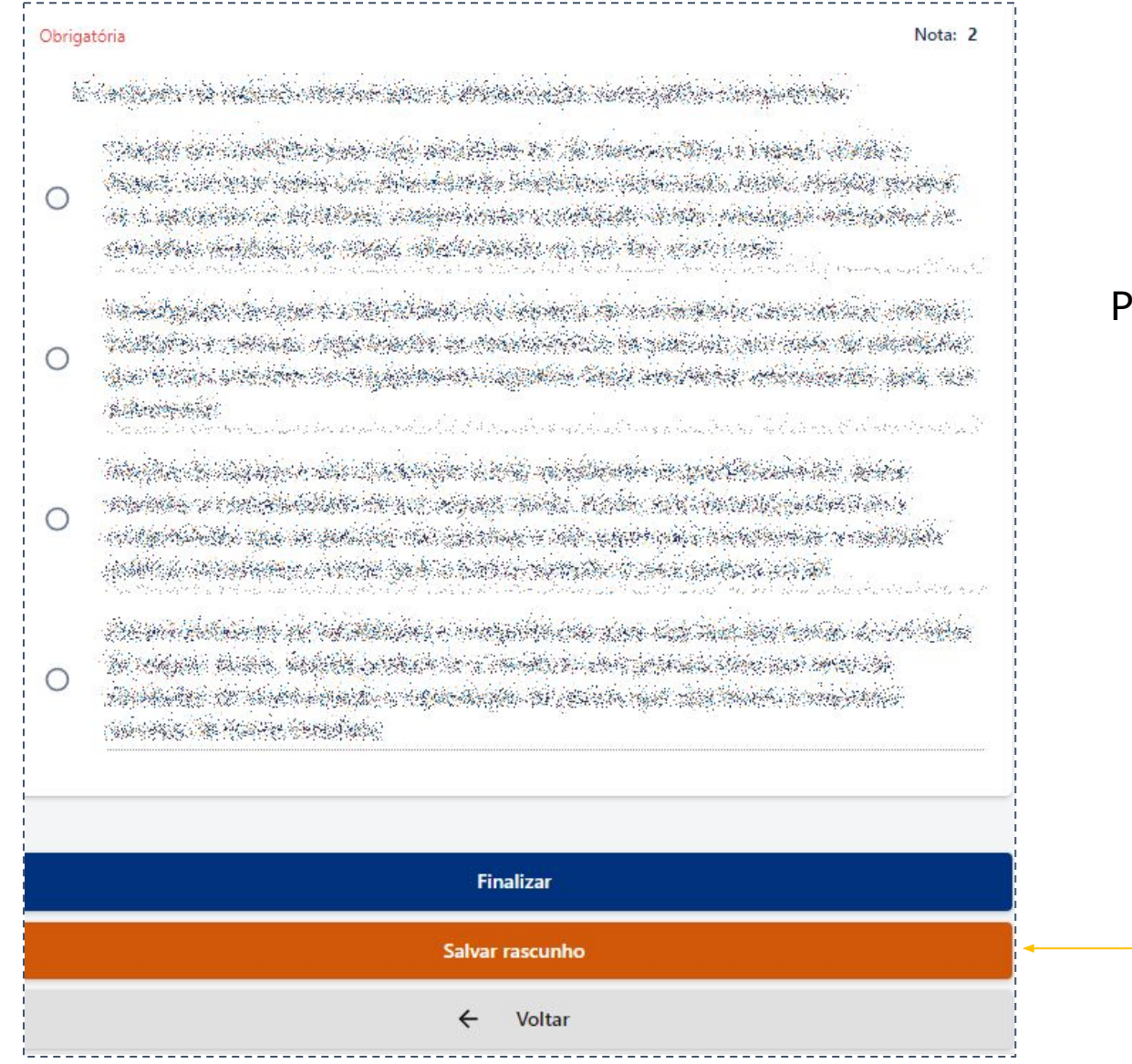

#### Para poder salvar a prova de onde parou, temos a opção de Salvar Rascunho.

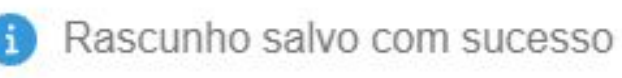

 $\times$ 

Clique em: **Salvar rascunho**, para poder concluir a prova posteriormente.

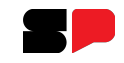

#### **Salvando a prova em rascunho**

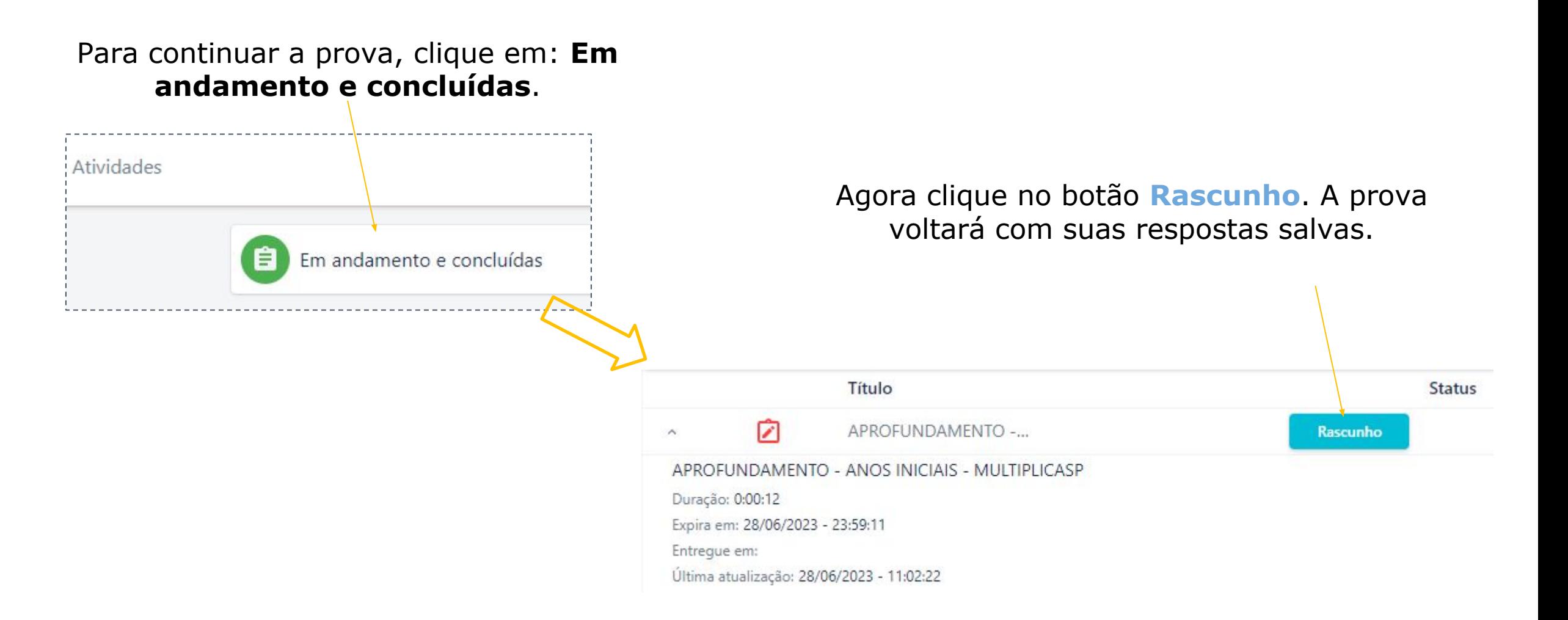

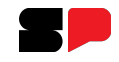

Caso queira acompanhar o status da sua prova, clique em: **Em andamento e concluídas**.

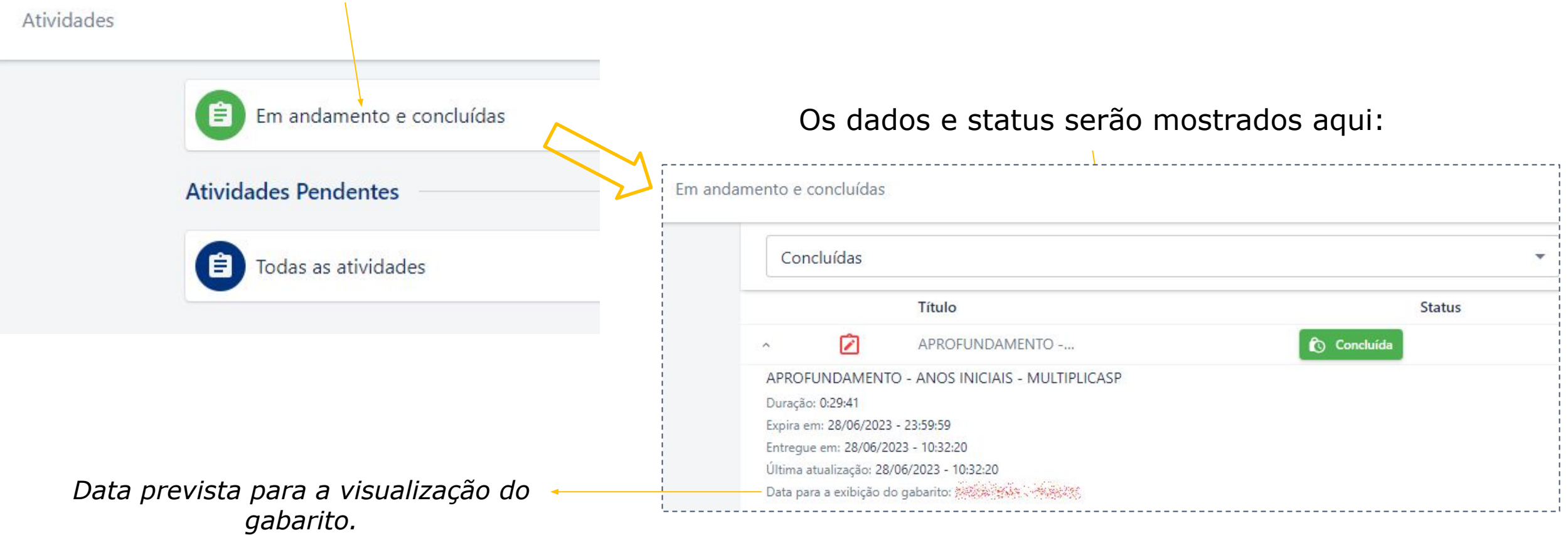

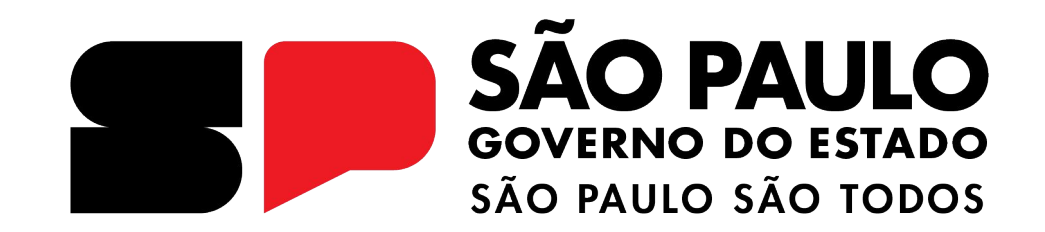